## 2020 FINIS College Club Swimming Nationals Registration Procedures

Enter your CCS login information in the **Swimmer Login** from the homepage of the website.

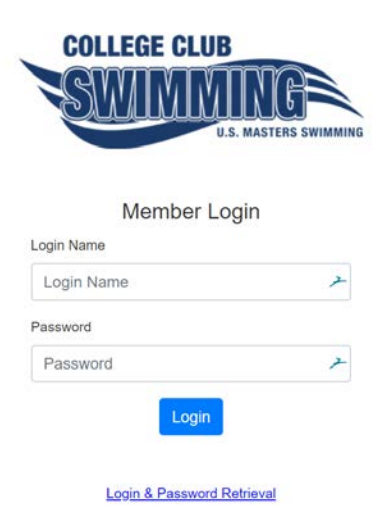

Click either the Swim Competitions or Declarations Open link

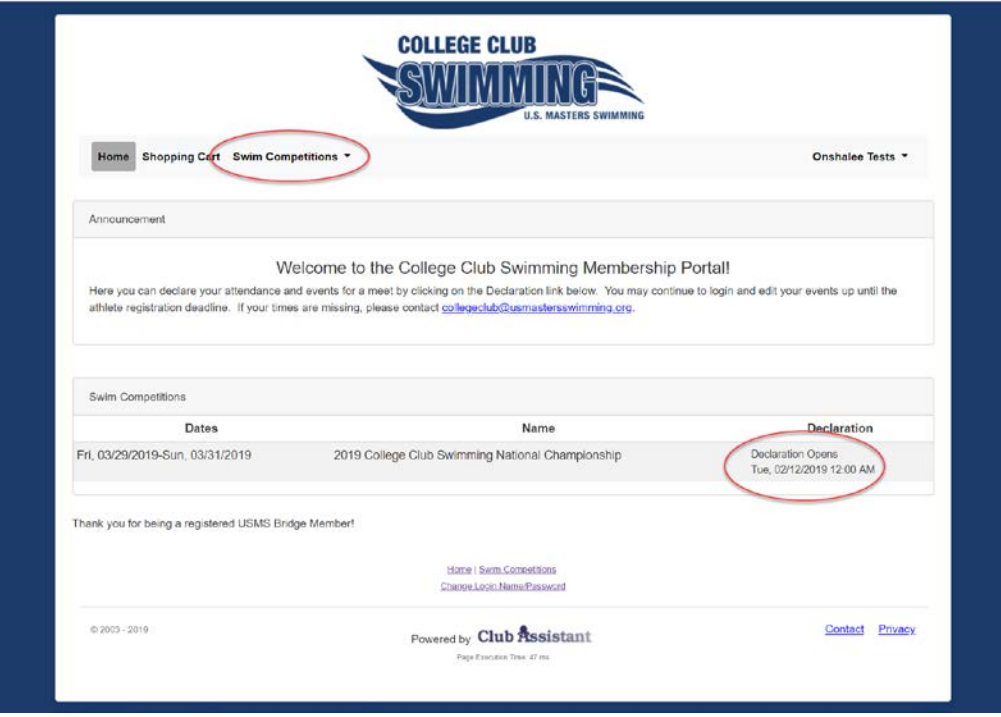

- 1. To indicate availability for a relay, check the box. This does NOT put you on a relay as the final relays will be compiled by the coach/president.
- 2. To enter an event, you must have previously swum the event during the season in a CCS recognized meet or approved USMS meet and have the time entered in the database. Your fastest time from either organization (USMS or CCS) is listed next to the time.
- 3. To remove yourself from an event, click the trashcan icon to remove the entry time.
- 4. If you have a qualifying time for the 500 Free (4a), you may manually enter a time for the 1000 Free (4b).

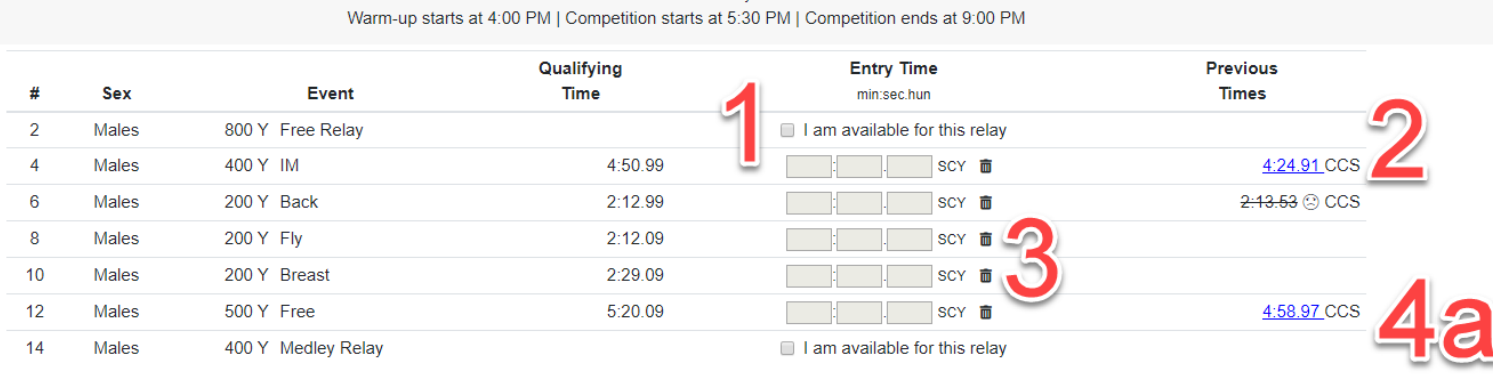

## Friday, April 10, 2020 Session 1: Friday

Saturday, April 11, 2020 Session 3: Saturday Finals

Warm-up starts at 5:00 PM | Competition starts at 6:00 PM | Competition ends at 9:00 PM

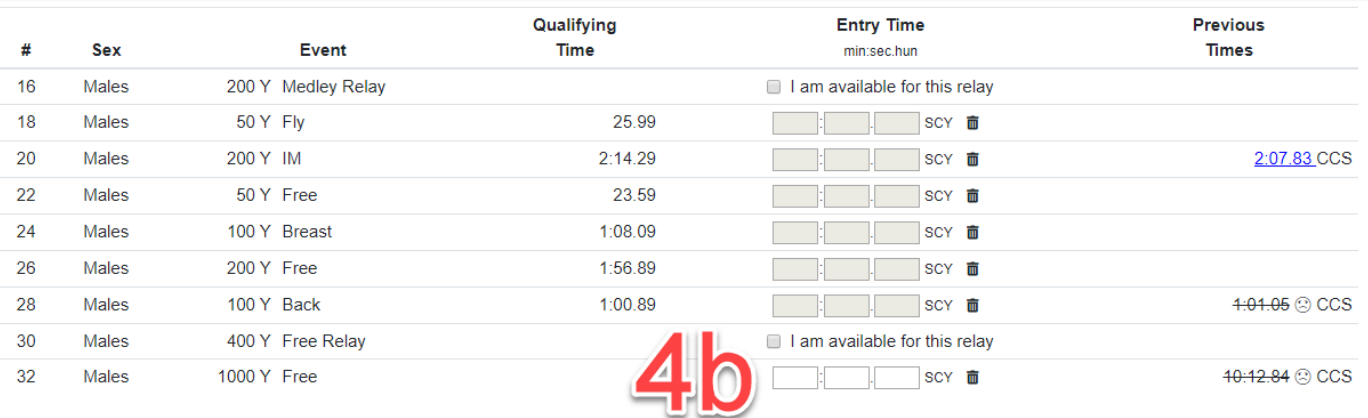

Click "Continue" at the bottom of the page. The events you selected will now show on your dashboard. These can be updated until the athlete registration deadline.

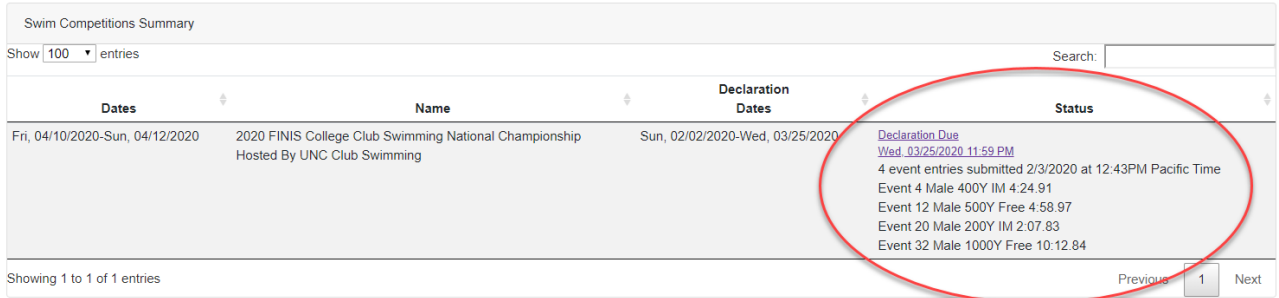

Please note that by completing these steps, your entries are not finalized. Your coach will finalize all team entries and compile relays during the confirmation process.

If you have any questions, please contact [collegeclub@usmastersswimming.org.](mailto:collegeclub@usmastersswimming.org)